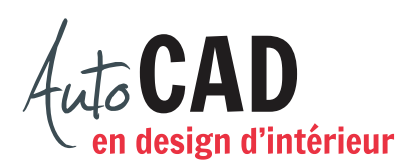

## **EXERCICE 16 – PORTE 3D**

Ouvrez un nouveau fichier et nommez-le Portes 3D.dwg. Dessinez une porte à l'aide des commandes volumiques. Les dimensions sont de  $36" \times 80" \times 2"$  d'épaisseur. Il y a une ouverture de  $14" \times 18"$  dans le haut de la porte.

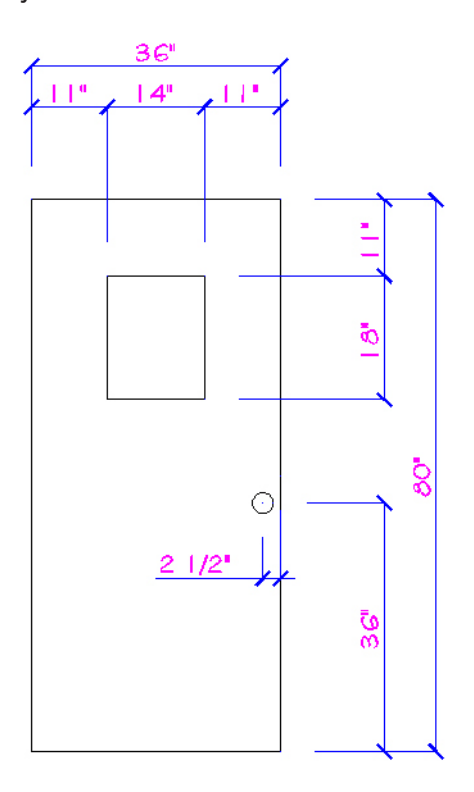

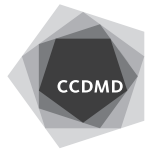

Ajoutez une poignée. Son centre est situé à 36" et à 2 1/2" du coin inférieur droit de la porte. Voici son profil.

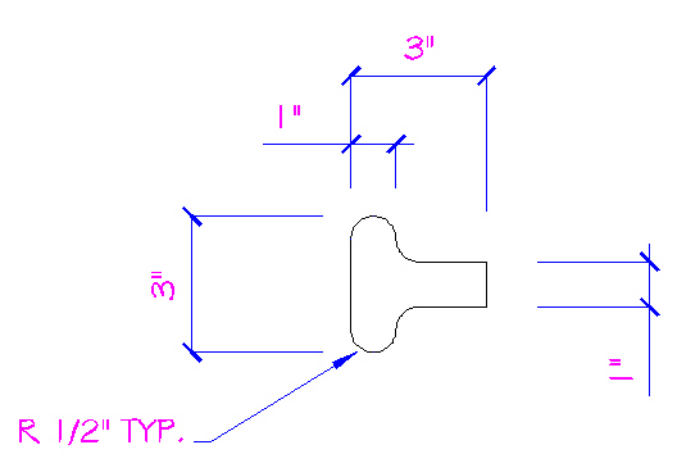

Créez un bloc externe Porte 36\_80\_2.dwg. Son point d'insertion doit être au sol, côté charnières.

Enregistrez votre fichier sur deux lecteurs différents (vérifier avec votre enseignant) dans un répertoire DAO. Le nom du fichier devra être **XXXX\_16 Porte.dwg**. XXXX représente les quatre premiers caractères de votre code permanent.

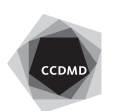